# quick reference

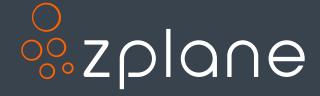

Version 1.32

#### Contents

| Opening Screen                    | 3  |
|-----------------------------------|----|
| Main Page                         | 4  |
| Overview Bar                      | 5  |
| Loop View with waveform           | 6  |
| Loop View navigation              | 7  |
| Loop View: move and edit chords   |    |
| Loop View with Piano Roll         | 9  |
| Loop View with Piano Roll Edit    | 10 |
| Play Bar                          | 11 |
| Metronome                         | 11 |
| Play submenu                      | 11 |
| Focus View                        | 12 |
| Mixer                             | 13 |
| FX Plugin Window                  | 14 |
| Export Menu                       | 15 |
| Project Side Bar                  | 16 |
| Project Side Bar: Edit Key & Time | 17 |
| Project Side Bar: Edit Beat Grid  | 18 |
| Recent Projects Library           | 19 |
| Shortcuts                         | 20 |

## **Opening Screen**

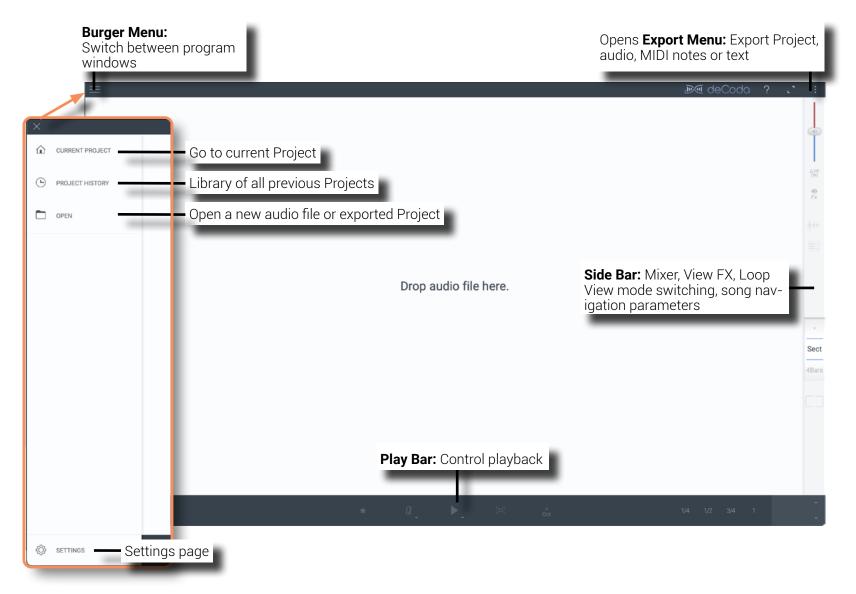

# Main Page

**Overview bar:** Click to navigate within the song. Navigation is aligned to the step size chosen in the Side Bar's step size. The automatically generated parts are supposed to help navigating, but not necessarily represent the true song structure. Parts can be edited and renamed in the Project Side Bar.

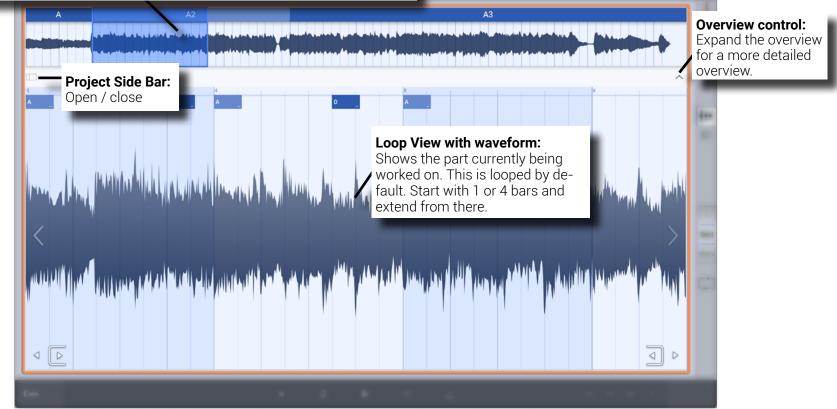

#### Overview Bar

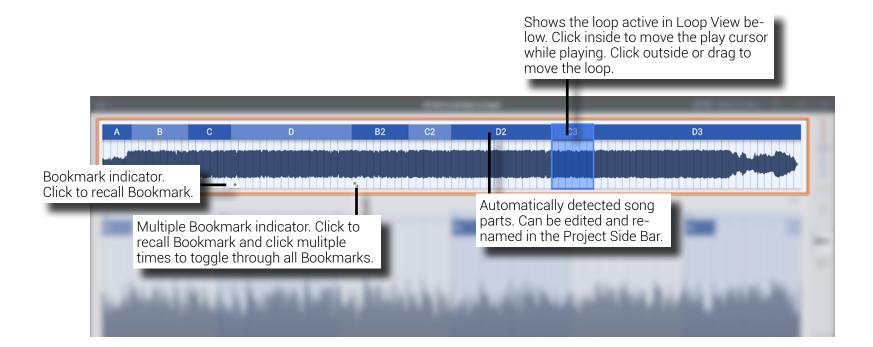

## Loop View with waveform

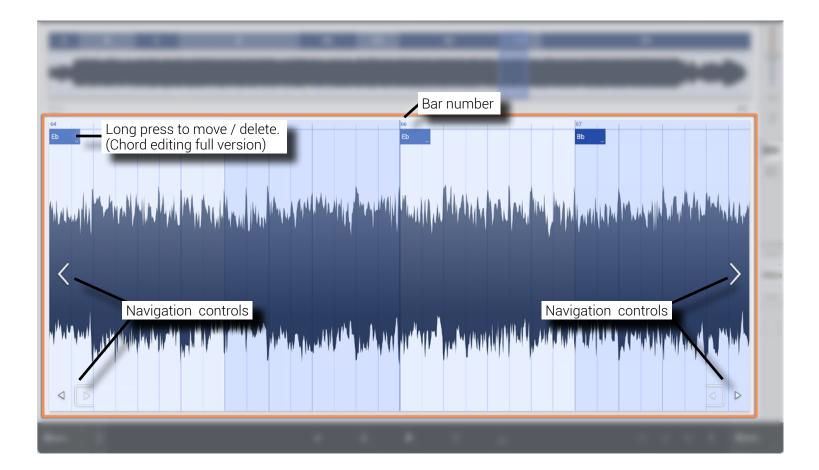

# Loop View navigation

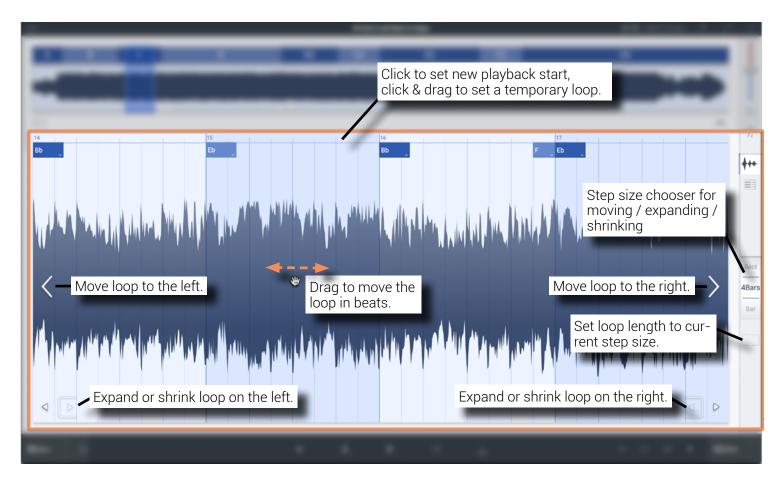

You can also use the keyboard for fast navigation (default assignments, shortcuts can be changed in settings):

| [Lef | /right arrow keys]:        |
|------|----------------------------|
| [Up/ | down arrow keys]:          |
| [Shi | t] + [Up/down arrow keys]: |

Move left/right. Change step size and synchronize the loop length at the same time. Change step size only.

(On touch screens, swipe left/right with one finger to move around.)

# Loop View: move and edit chords

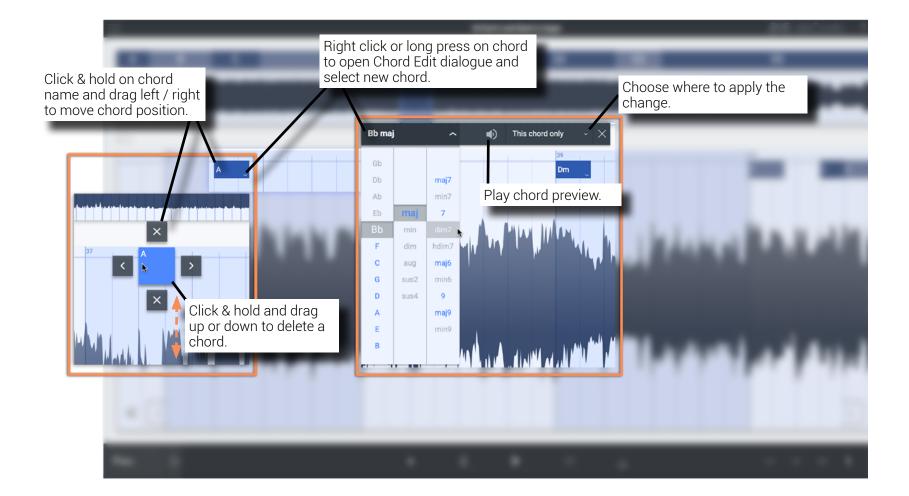

## Loop View with Piano Roll

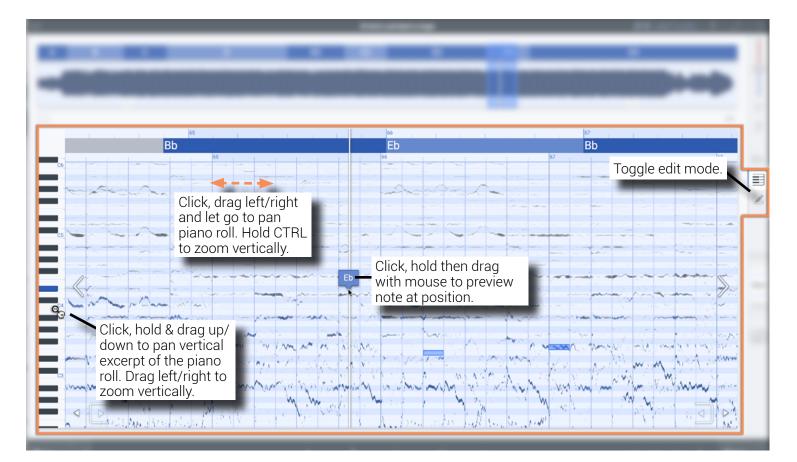

(Loop View navigation applies here, too)

## Loop View with Piano Roll Edit

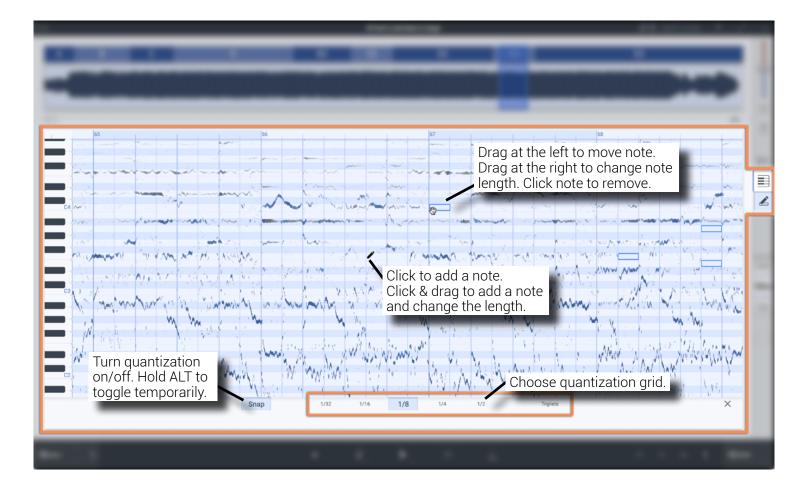

# Play Bar

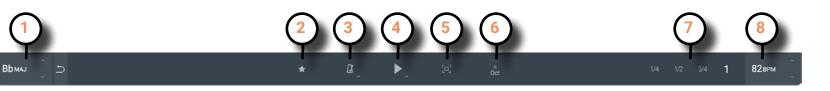

**1.** Analyzed current playback key. Transpose song up/down with arrows.

Play until the end of

۵

the song.

- **2.** Click on star to add/remove Bookmark at current loop start position. Can be edited in Project Side Bar.
- **3. Metronome** on/off (right click/long press for metronome options)
- 4. Play button (right click/long press for options)

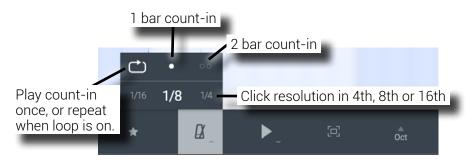

- 5. Focus View: 3-way toggle (off, on, inverse)
- 6. Oct: Pitch shift one octave up
- **7. Playback tempo presets**: Play at 1/4, 1/2, 3/4 and full tempo
- **8.** Analyzed current playback tempo. Speed up / slow down with arrows.

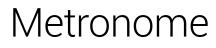

**Open settings:** right click / long press the metronome symbol

**Note:** The count-in will always respect the loop start position. So if a loop doesn't start on the downbeat of a bar, the count-in will start on the downbeat before and stop at the loop start. If a temporary play start/ loop is set, the count-in will be disabled.

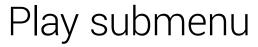

Open settings: right click / long press the Play button

#### Note:

Play the current loop.

[Space] will activate the current play mode. [Shift] + [Space] will activate the alternate play mode.

#### Focus View

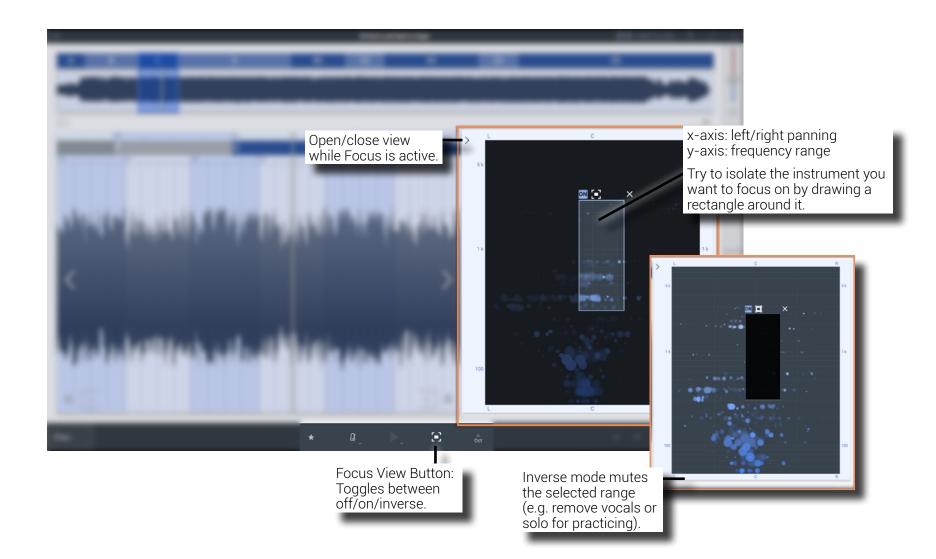

#### Mixer

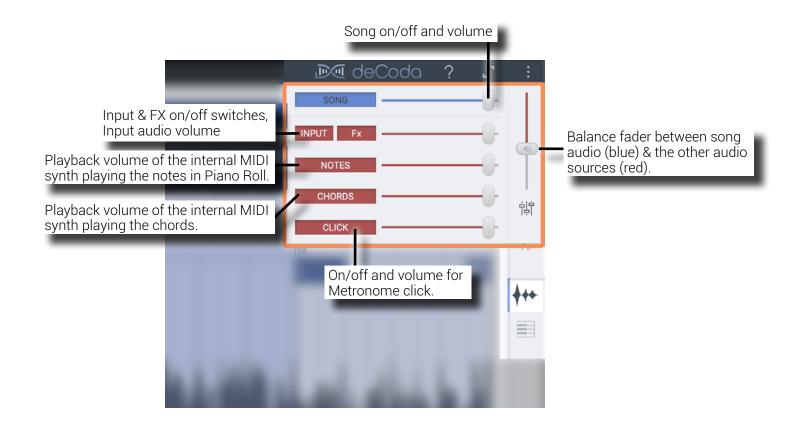

# FX Plugin Window

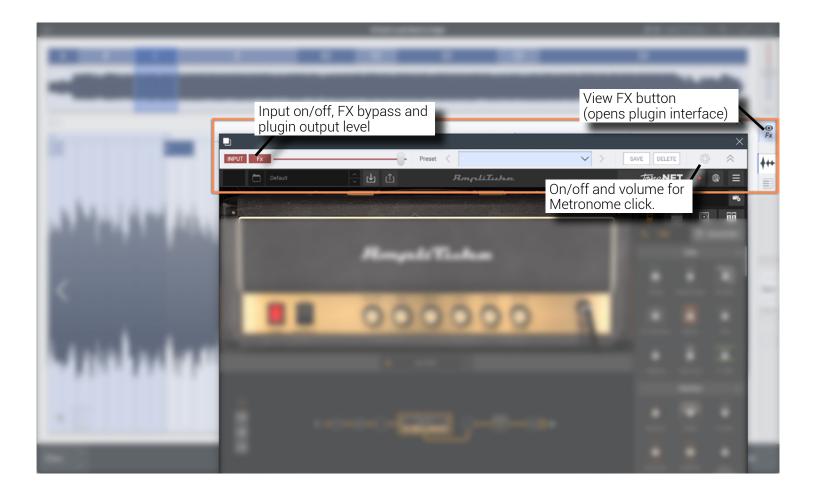

## Export Menu

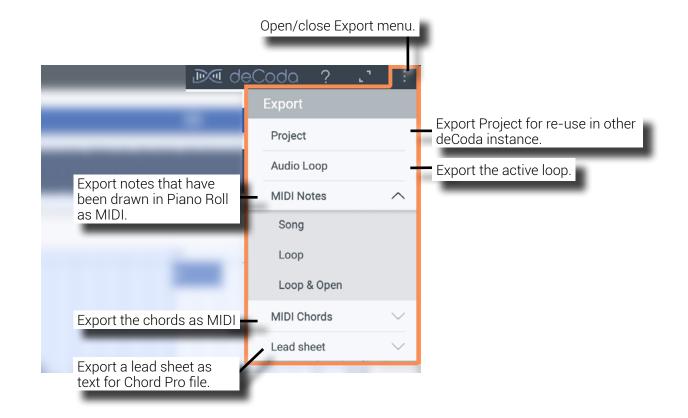

### Project Side Bar

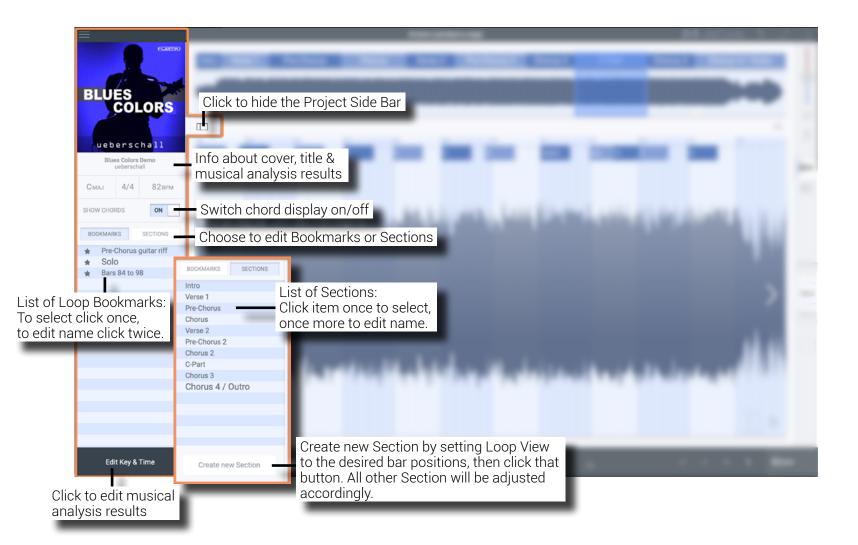

## Project Side Bar: Edit Key & Time

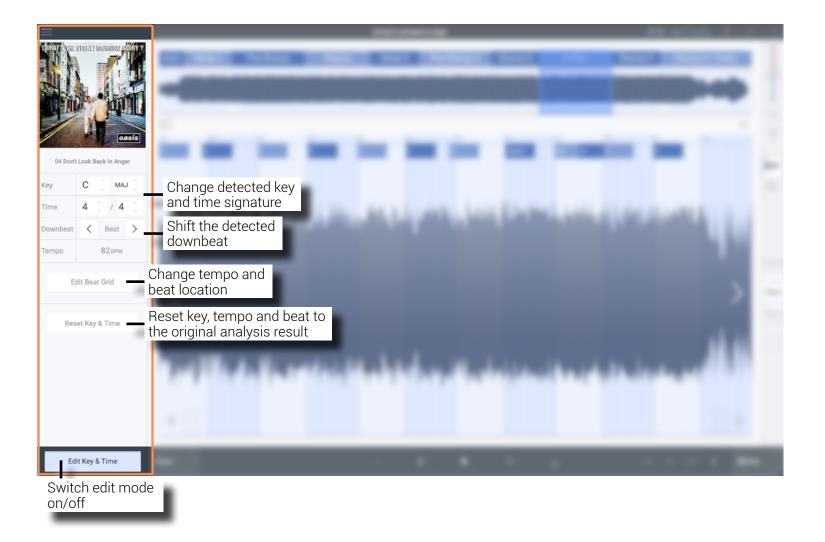

## Project Side Bar: Edit Beat Grid

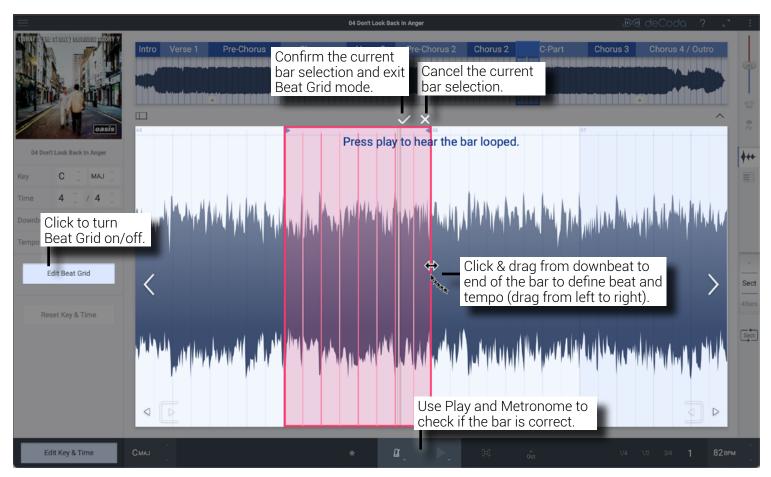

If tempo and/or beat location are not right, you can use Edit Beat Grid to correct both at the same time: Select an excerpt of at least one full bar in the Loop View. Draw a new bar in Edit Beat Grid, and as soon as that bar is confirmed, the whole song is re-analyzed based on its position and length. The detected song structure might change as well, and if the chords haven't been changed yet, they will be re-analyzed. If they have been modified before, all chords will be requantized to the nearest new beat position.

# Recent Projects Library

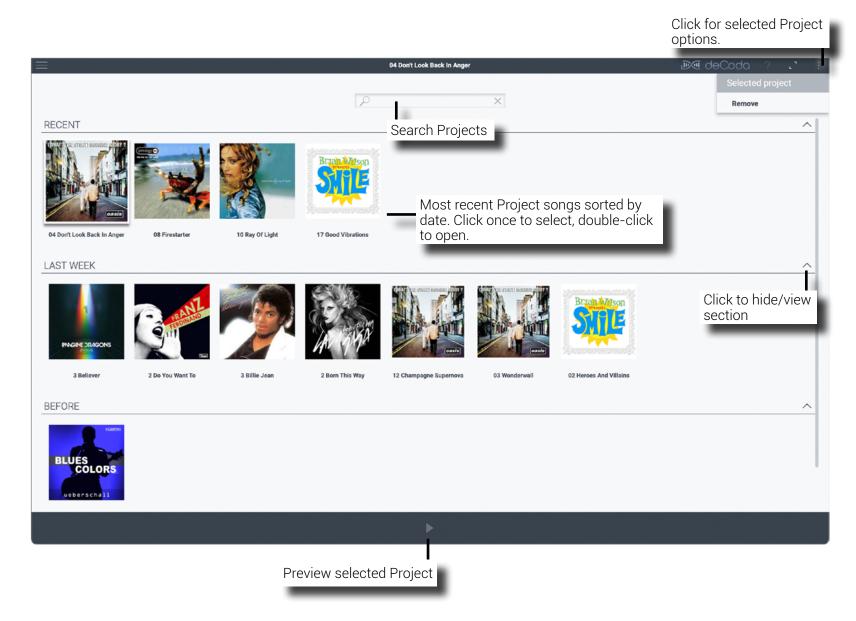

This is a list of deCoda's default keyboard shortcut assignments. Functions with a line next to them are unassigned. You can change assignments in deCoda's Settings dialog.

#### APPLICATION

| Quit      | [CTRL/CMD] + [Q] |
|-----------|------------------|
| Restart   | [CTRL/CMD] + [R] |
| Open File | [CTRL/CMD] + [0] |
| Main View | [CTRL/CMD] + [T] |
|           |                  |

#### EXPORT

Project History

| Project                        |  |
|--------------------------------|--|
| Audio Loop                     |  |
| Song Notes to MIDI             |  |
| Loop Notes to<br>MIDI and open |  |
| Song Chords to MIDI            |  |
| Song Lead Sheet                |  |
| Loop Lead Sheet                |  |

[CTRL/CMD] = On Windows use the [Control] key, on Mac use [Command ].

#### NAVIGATION

Toggle Bookmark Apply step size to loop length Increase Step size Increase & apply Step size Decrease & apply Step size Reduce Loop length left Reduce Loop length right Expand Loop length left Expand Loop length right Move left Move right

#### **PLAYBACK**

Play/Pause Play using Alternate Mode Metronome on/off

Increase Tempo by 1 BPM Increase Tempo by 5 BPM

Decrease Tempo by 1 BPM Decrease Tempo by 5 BPM Transpose up Transpose down

Reset Transpose

| [CTRL/CMD] + [D]        |  |
|-------------------------|--|
| [#]                     |  |
| [SHIFT] + [Cursor up]   |  |
| [Cursor up]             |  |
| [SHIFT] + [Cursor down] |  |
| [Cursor down]           |  |
| [SHIFT] + [E]           |  |
| [Q]                     |  |
| [SHIFT] + [Q]           |  |
| [E]                     |  |
| [Cursor left]           |  |
| [Cursor right]          |  |

[SPACE]

[C]

[L]

[K]

[SHIFT] + [L]

[SHIFT] + [K]

[SHIFT] + [SPACE]

#### Toggle +1 octave [0] [1] 1/4 speed 1/2 speed [2] [3] 3/4 speed Original speed [4] Live Input on/off Chords on/off [F] Focus Mode on/off Invert Focus **Bypass Focus** Delecte selected Focus

#### VIEW

| FX Plugin Window                      |                  |
|---------------------------------------|------------------|
| Toggle Loop View cont.                | [CTRL] + [TAB]   |
| Waveform                              | [CTRL/CMD] + [1] |
| Piano Roll                            | [CTRL/CMD] + [2] |
| Main menu                             | [ALT] + [F]      |
| Project Side Bar                      | [CTRL/CMD] + [B] |
| Project Side Bar &<br>Edit Key & Time | [ALT] + [E]      |
| Toggle Full screen                    | [F11]            |
| Note Edit Mode on/off                 | [P]              |
| Delete selected<br>Library item       |                  |

# Shortcuts